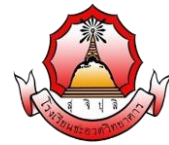

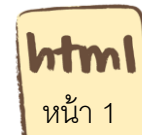

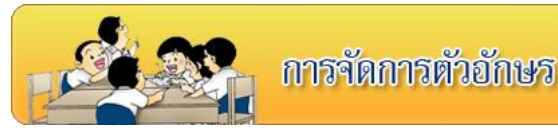

## **จุดประสงค์การเรียนรู้**

้รู้จักคำสั่งการจัดรูปแบบตัวอักษร

**ค าชี้แจง** ให้นักเรียนศึกษาความรู้จากใบความรู้ที่ 8 เรื่องการจัดการตัวอักษร และจากบทเรียนบน เครือข่าย เรื่อง การพัฒนาเว็บไซต์ด้วยภาษา HTML โดยเข้าไปที่ url:http:// www.kru-at.com รายวิชาการพัฒนาเว็บไซต์ด้วยโปรแกรมสำเร็จรูประดับสูง

# **การก าหนดลักษณะข้อความในเอกสาร HTML**

้ สำหรับการกำหนดลักษณะข้อความนั้น จะใส่เพิ่มในส่วนของ tag เปิด ของ tag <font> เพราะ คำสั่งนี้เป็นส่วนขยายที่เรียกว่า Attribute ของ คำสั่ง <font> โดยจะมี Attribute ต่าง ๆ ดังนี้

- 1. การกำหนดชื่อฟอนต์ face = "ชื่อฟอนต์"
- 2. การกำหนดขนาดของข้อความ size = "ขนาดของข้อความ"
- 3. การกำหนดสีของข้อความ color= "ชื่อสี" หรือ color = "#รหัสสี"

## **1. รูปแบบการกา หนดช่ือฟอนต์**

การกำหนดฟอนต์ ก็เหมือน กับตอนที่พิมพ์งานใน word ซึ่งสามารถเลือกได้ว่าจะใช้ฟอนต์แบบ ไหน ซึ่งอาจจะเป็น Arial หรือ Angsana New เป็นต้น ในการเขียน HTML ก็สามารถกำหนดได้ ว่าจะให้ ข้อความ แสดงผลด้วยรูปแบบของฟอนต์แบบไหน แต่ในการเขียนเว็บเพจนั้น ฟอนต์ที่เป็นที่นิยมจะมี ด้วยกัน 2 ชนิดคือ MS Sans Serif และ Tahoma โดยฟอนต์แบบ MS Sans Serif จะนิยมใช้กับเว็บที่มี การแสดงผลข้อความเป็นภาษาไทย และ Tahoma สามารถใช้การแสดงผลข้อความเป็นภาษาอังกฤษ แต่ก็สามารถใช้กับข้อความภาษาไทยได้เหมือนกัน (อย่าง Nextstepdev ก็ใช้ฟอนต์แบบ Tahoma) ู รูปแบบการกำหนดชื่อฟอนต์ ก็เป็นตามตัวอย่างด้านล่าง

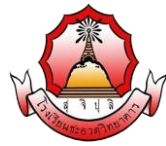

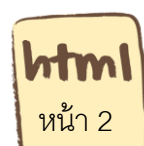

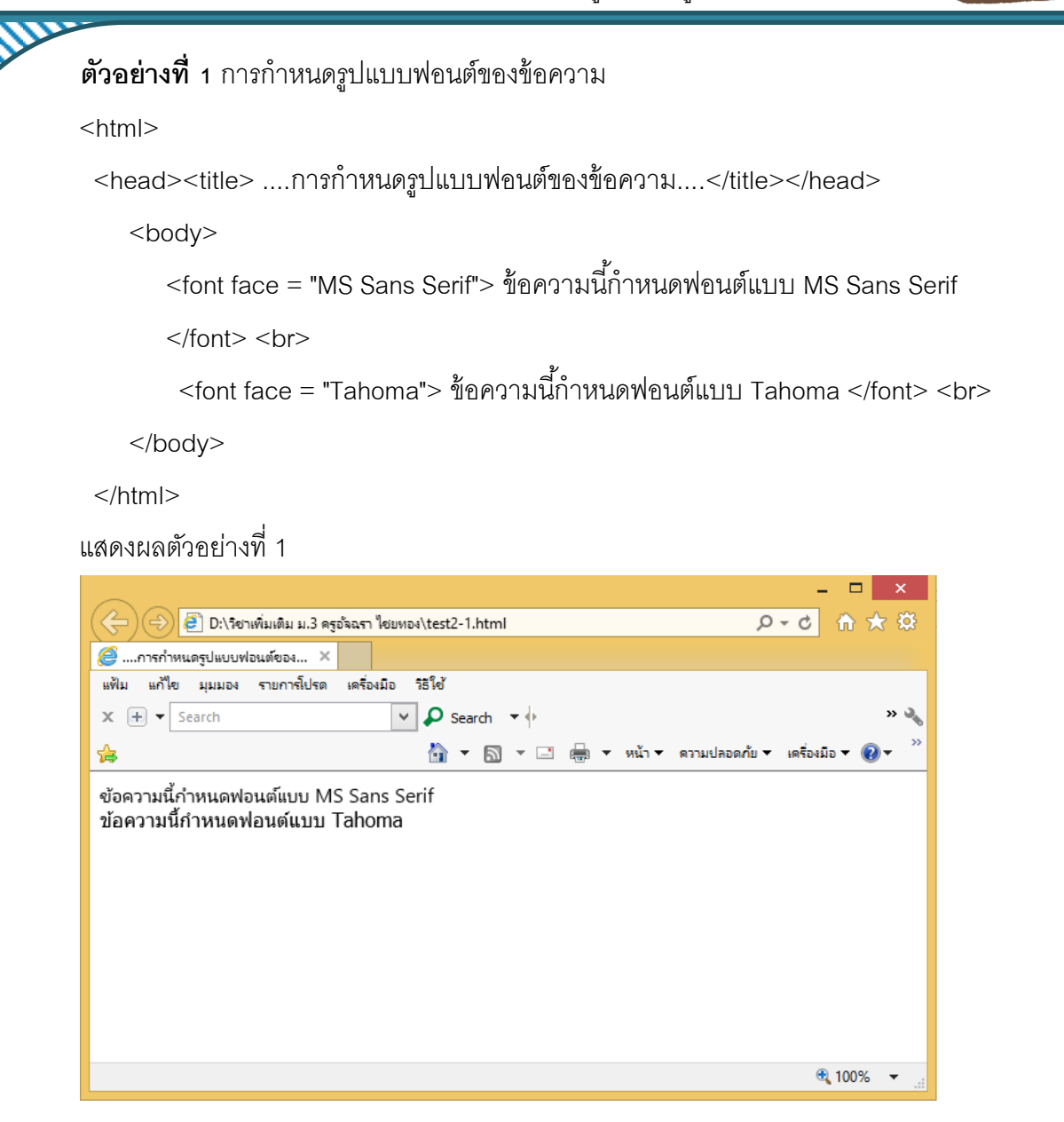

## **2. รูปแบบการกา หนดขนาดข้อความ**

ึการกำหนดขนาดของข้อความสามารถกำหนดได้โดยใช้ตัวเลขเป็นตัวกำหนด ซึ่งสามารถ กำหนดได้ 7 ระดับ รูปแบบการใส่มีด้วยกัน 3 แบบ คือ แบบแรกการกำหนดโดยใช้ตัวเลข 1-7 สองการ กำหนดตัวเลขโดยใส่เครื่องหมาย + คือตั้งแต่ +1 - +7 และ การใส่แบบใส่เป็นค่าแบบ - ตั้งแต่ -1 - -7 ซึ่ง รูปแบบการใส่มีดังนี ้

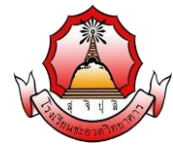

 หน้า 3

รายวิชา ง20295 การพัฒนาเว็บไซต์ด้วยโปรแกรมสำเร็จรูประดับสูง ชั้นมัธยมศึกษา ปีที่ 3

#### **ตัวอย่างที่ 2** การกำหนดรูปแบบขนาดข้อความ

<html>

 $\le$ head $>$ <title $>$  ....การกำหนดรูปแบบขนาดข้อความ.... $\le$ /title $>$ </head $>$ 

<body>

-<font size = "2"> ข้อความนี้กำหนดขนาดเท่ากับ 2</font> <br> <code><font</code> size = "+2"> ข้อความนี้กำหนดขนาดเท่ากับ +2</font> <br> <code><font</code> size = "-2"> ข้อความนี้กำหนดขนาดเท่ากับ -2</font> <br>

</body>

</html>

**แสดงผลตัวอย่างที่ 2**

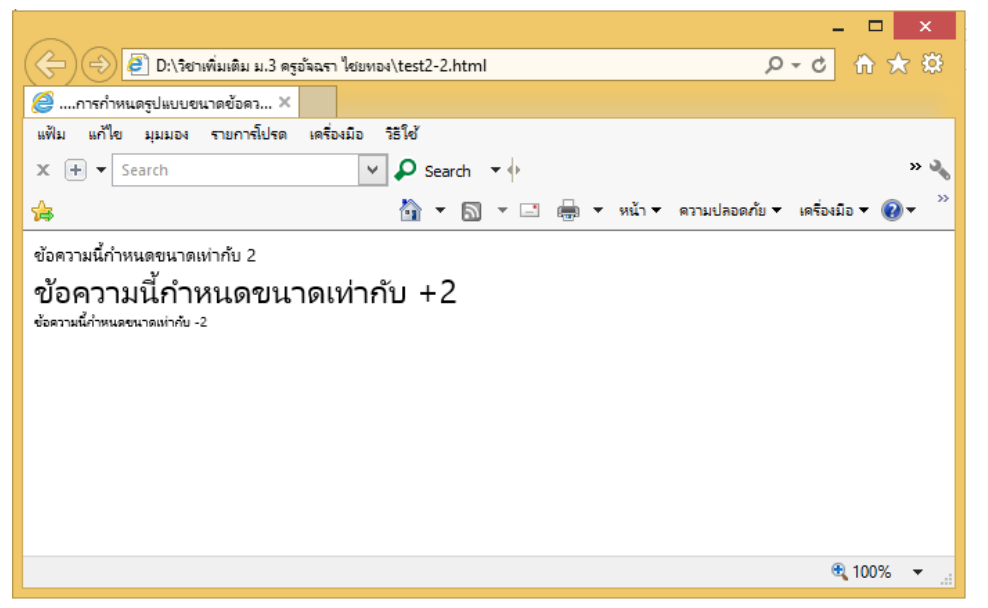

### **3. รูปแบบการกา หนดสีข้อความ**

การกำหนดสีสันของข้อความเป็นเรื่องสำคัญอยู่ในลำดับต้น ๆ ของการทำเว็บเลยทีเดียว เพราะสีสันข้อความสามารถดึงดูดสายตาของผู้เยี่ยมชม ถ้าข้อความของเว็บใช้สีที่อ่านยาก เพราะว่าสี ึกลืนกันไปหมดกับพื้นหลัง ความสำคัญของการสื่อความหมายของข้อความนั้น ๆ อาจอ่อนด้อยลง ดังนั้นการพิจารณาเลือกใช้สีควรเลือกให้เหมาะกับโทนสีทั้งหมดของเว็บ ไม่ควรอ่อนด้อยเกินไป หรือโดด ้เด่นเกินไป (สำหรับข้อความเล็ก ๆ ต้องการเน้นสามารถทำได้) ซึ่งรูปแบบการใส่สีให้ข้อความในเว็บมี ดังบี้

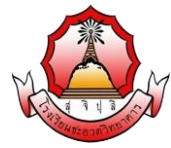

#### **ตัวอย่างที่ 3** การกำหนดรูปแบบสีข้อความ

 $<$ html $>$ 

 $\le$ head $>$ <title $>$  ....การกำหนดรูปแบบสีข้อความ.... $\le$ /title $\ge$ </head $>$ 

<body>

```
<font color = "red"> ข้อความนี้กำหนดให้เป็นสีแดง</font> <br>
<font color = "#0000ff"> ข้อความนี้กำหนดให้เป็นสีน้ำเงิน </font> <br>
```
</body>

</html>

## **แสดงผลตัวอย่างที่ 3**

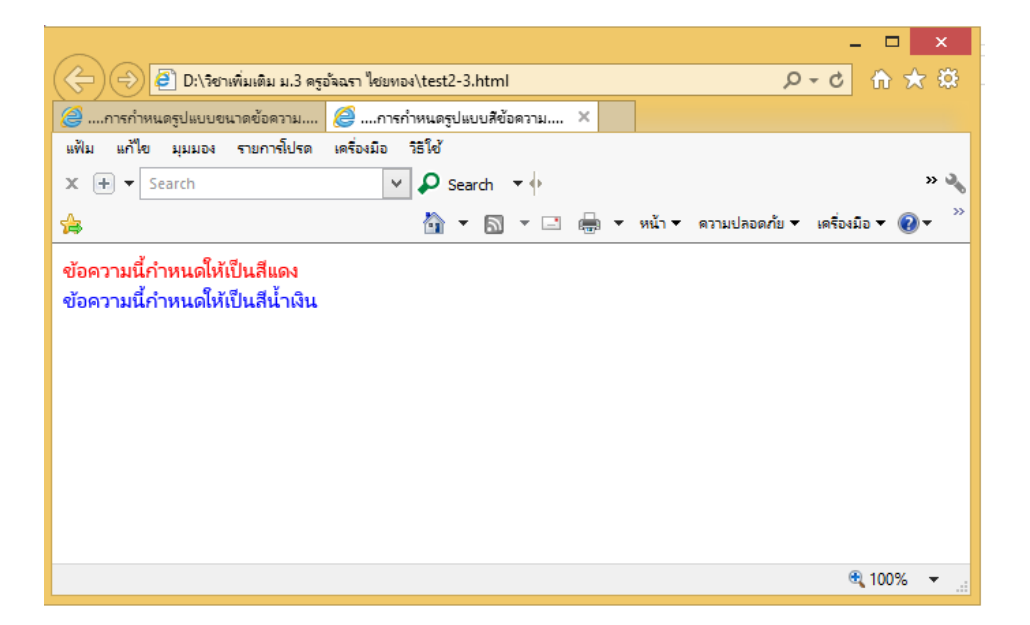

## **การจัดรูปแบบข้อความ**

คำสั่งภาษา HTML ก็มีคำสั่งเหล่านี้อยู่ด้วยเหมือนกัน โดยรูปแบบของคำสั่ง มีดังนี้

- 1. การกำหนดแบบตัวหนา (Bold) <b>ข้อความ.</b> หรือ <strong> .ข้อความ.</strong>
- 2. การกำหนดแบบตัวเอี่ยง (Italic) <i> ...ข้อความ...</i>
- 3. การกำหนดแบบตัวขีดเส้นใต้ (Underline) <u>...ข้อความ...</u>
- 4. การกำหนดแบบตัวขีดฆ่า (Strike) <strike>...ข้อความ...</strike>

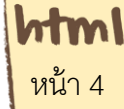

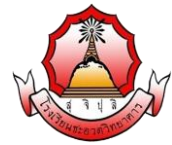

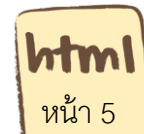

# **รูปแบบการจัดรูปแบบข้อความแบบต่าง ๆ**

#### **ตัวอย่างที่ 4** การจัดรูปแบบข้อความ

<html>

<head><title> ....การจัดรูปแบบข้อความ....</title></head>

<body>

 <b><font size = "2"> ข้อความนี ้ก าหนดตัวหนา b</font></b><br>  $\epsilon$ strong><font size = "2"> ข้อความนี้กำหนดตัวหนา strong</font></strong><br> <i><font size = "2"> ข้อความนี ้ก าหนดตัวเอียง i </font></i><br> <u><font size = "2"> ข้อความนี ้ก าหนดตัวขีดเส้นใต้ u </font></u><br> <strike><font size = "2"> ข้อความนี ้ก าหนดตัวขีดฆ่า strike </font></strike><br>

</body>

</html>

### **แสดงตัวอย่างที่ 4**

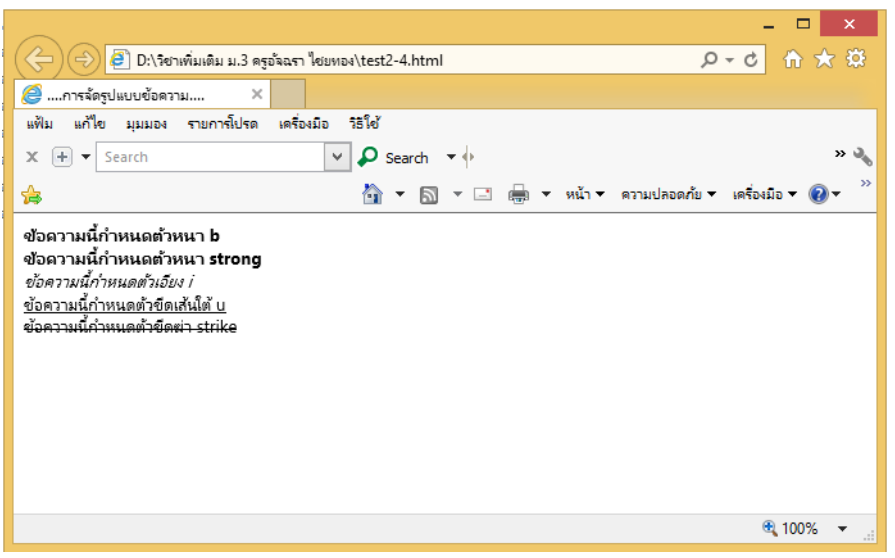

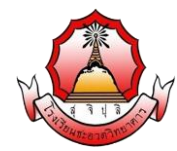

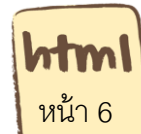

#### **การจัดต าแหน่งข้อความ**

่ ในการกำหนดตำแหน่งในภาษา HTML สามารถกำหนดได้หลายรูปแบบ ทั้งแบบกำหนดเป็น ค าสั่ง และการก าหนดเป็ น Attribute ของค าสั่ง โดยมีรูปแบบดังนี ้

1. การกำหนดให้อยู่ตำแหน่งกึ่งกลางด้วยคำสั่ง Center <center> ...ข้อความ...</center>

2. การกำหนดตำแหน่งโดยใช้ Attribute ของคำสั่ง <p> โดยใช้ Attribute align รูปแบบดังนี้  $\epsilon$ p align = "ตำแหน่ง"> ...ข้อความ... $\epsilon$ /p> ตำแหน่งที่สามารถระบุได้ คือ left center หรือ right **ตัวอย่างคำสั่งที่ 5** การจัดตำแหน่งข้อความ

<html>

 $\le$ head> $\le$ title> ....การจัดตำแหน่งข้อความ.... $\le$ /title> $\le$ /head>

<body>

```
 <center><font size = "2"> ข้อความนี ้อยู่กึ่งกลาง</font></center><br>
 <p align = "left"><font size = "2"> ข้อความชิดซ้าย </font></p><br>
\lep align = "center"><font size = "2"> ข้อความนี้อยู่กึ่งกลาง </font></p><br>
\epsilon<p align = "right"><font size = "2"> ข้อความนี้ชิดขวา </font></p><br>
```
</body>

</html>

#### **แสดงตัวอย่างที่ 5**

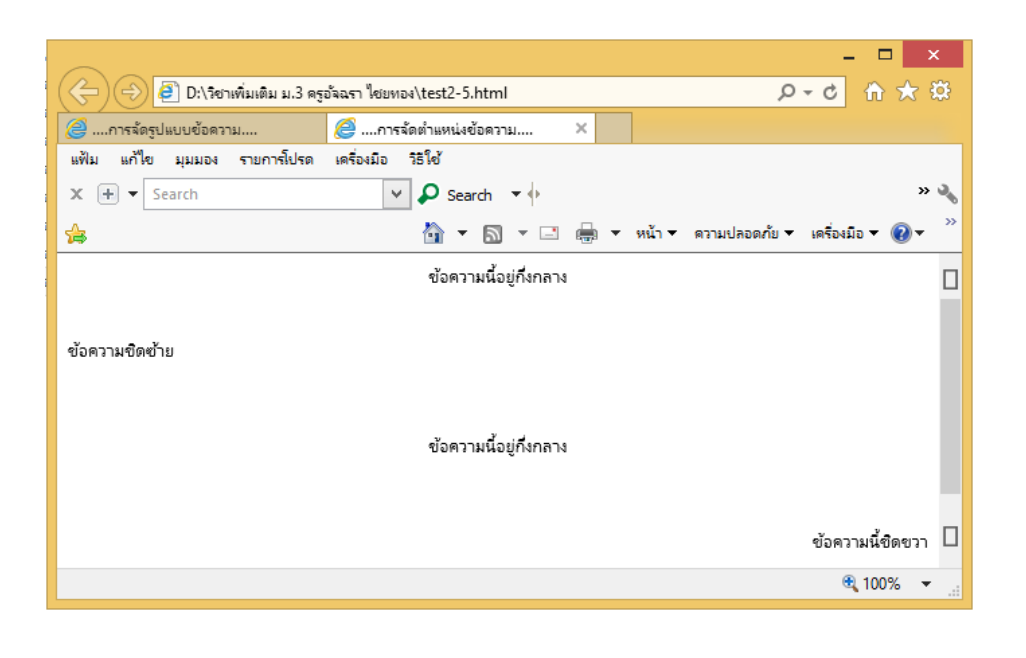